## 附件 2: 全日制学生"健康打卡"使用指引

## 1. 手机打卡:通过学生综合服务平台服务号打卡

(1)扫描关注

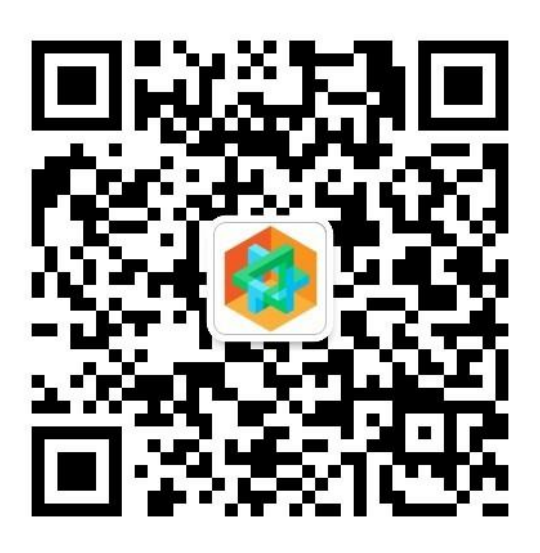

学生综合服务平台服务号

(2)进入移动端:点击服务号菜单"公共服务-Fx 移动端"。首次 使用系统会提示登录,请使用学生服务平台账号密码: 或者点 击"使用统一身份认证登录",使用学校统一账号密码登录。

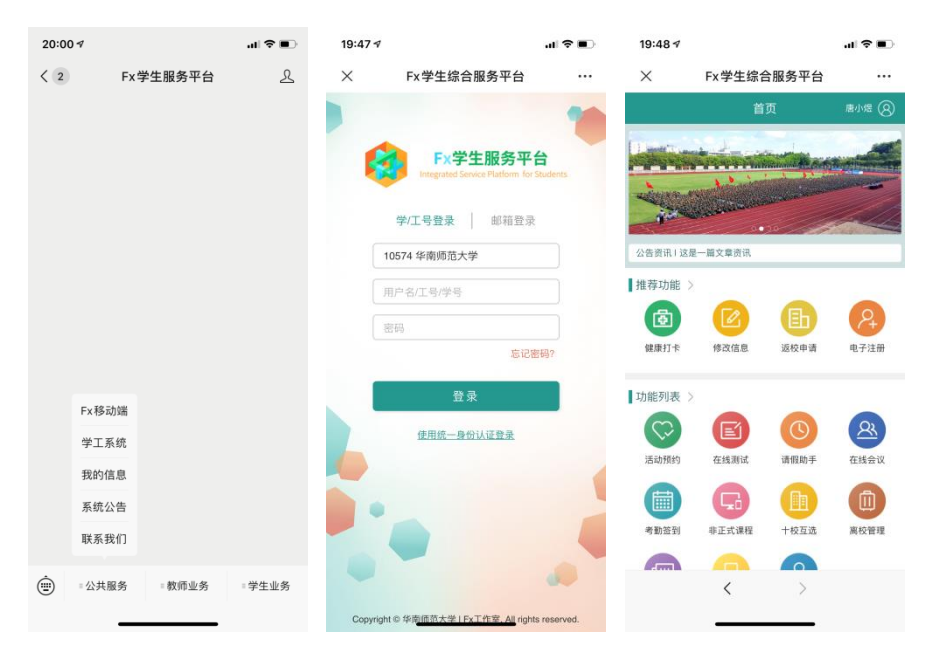

- (3)使用本地账号密码或者统一身份认证登录登入系统。其中,个 人信息不全者,学生账号权限会变成"受限用户",请在【信 息修改】等功能中完善个人信息。
- (4)完成打卡:每日点击"健康打卡"图标,进入页面后如实填写 内容即可。
- (5)本人所在城市、接触史等"旅居史"信息如有更新,请在该功 能中及时修改。

## 2. 电脑打卡:通过学生综合服务平台服务号打卡

(1)打开学生综合服务平台:[https://ssp.scnu.edu.cn](https://ssp.scnu.edu.cn/)

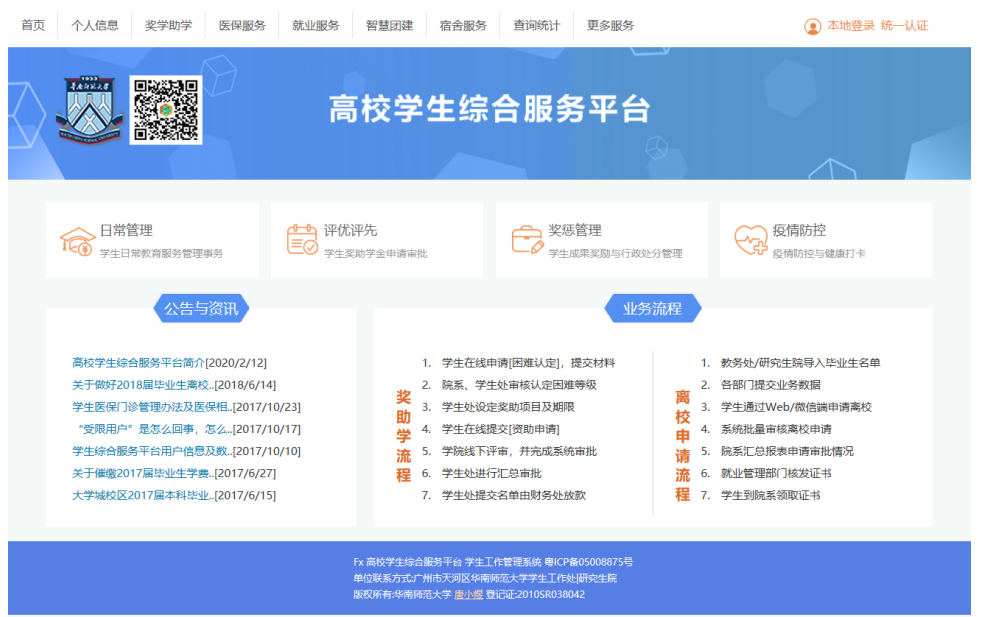

(2)使用本地账号密码或者统一身份认证登录登入系统。其中,个 人信息不全者,学生账号权限会变成"受限用户",请在【个 人信息-基本信息/家庭信息】等功能中完善个人信息后,重新 登录系统。

(3)进入【疫情防控-健康打卡】功能

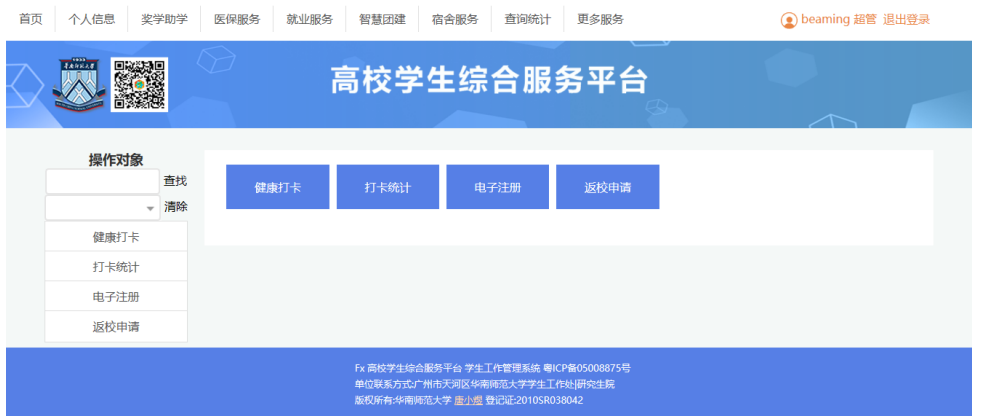

- (4)按页面提示如实填写内容即可。其中本人学号、姓名、电话、 籍贯、家庭住址等信息为只读。如有错漏,请在【个人信息-基本信息】功能中修改。
- (5)本人所在城市、接触史等"旅居史"信息如有更新,请在该功 能中及时修改。

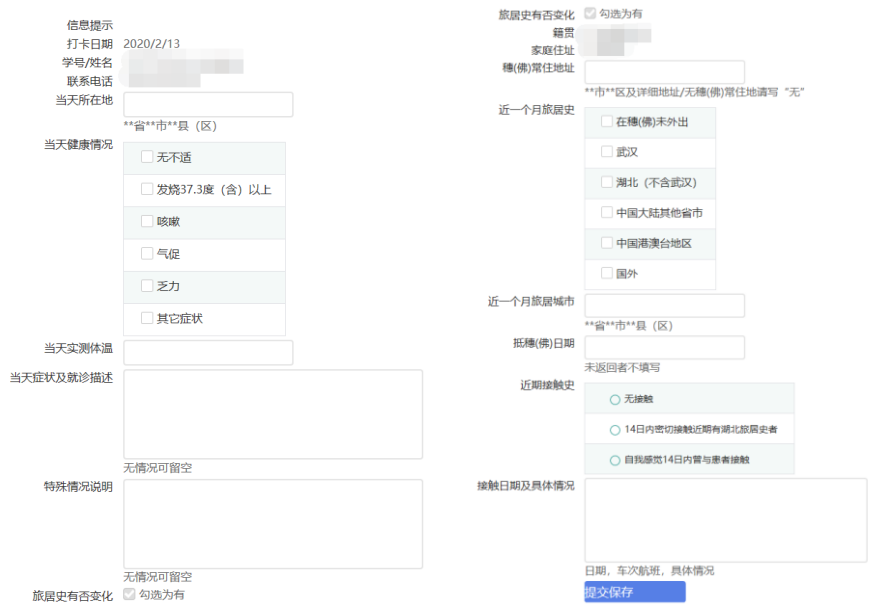

(6)学院、院系负责老师、辅导员可以通过系统【疫情防控-打卡 统计】功能分学院、年级、专业、班级、群体实时查询统计打 卡、未打卡名单,了解学生健康状况。

## 3. 技术支持:

如果您在使用系统中有任何问题或建议,请与辅导员联系,或联 系邮箱:fx\_studio@163.com。